## $\overline{\pi}$  某行R2611路由器下挂哑终端刷卡器和打印机不工作的案例

**[郭晓翔](https://zhiliao.h3c.com/User/other/0)** 2006-02-09 发表

## **问题现象:**

## **某行哑终端刷卡器和打印机不工作的案例**

早上营业点实达终端开机时,R2611路由器连接的哑终端可以出现login界面,但是刷卡器和打印机不 工作,不能正常刷卡签到,重起路由器和前置机无效,切换到前置机的备机后才正常。问题总出现在 早上一开机的时候。

## **组网拓扑:**

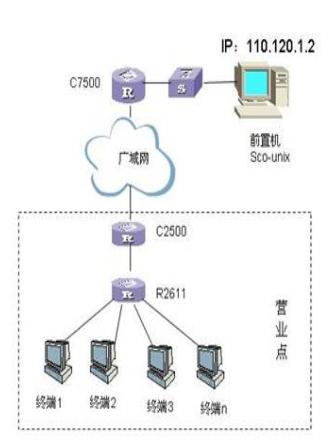

R2611路由器的相关部分配置:

```
tty enable
 tty-app sender connection 0-14 110.120.1.2 9640 1 zx_wg1
 tty-app sender connection 15 110.120.1.4 9026 1 dengzheji
 firewall enable
 aaa-enable
 undo login-method authentication-mode hwtty
 aaa accounting-scheme optional
!
interface Ethernet0
 ip address 110.120.144.28 255.255.255.224
!
interface Async0
 physical-mode async
 undo modem
 async mode tty 0 0 0 64000
 tty auto-link 5
 link-protocol ppp
问题分析:
出现问题的哑终端号都是3位数(如:ttyp xxx)。在前置机上有一个交易CFG.ABS,是修改终端配置
,在终端设备上使用此交易修改终端号后发现在前置机terms.ini文件中3位数终端号的后面丢了一个方
括号,导致终端配置出错造成以上错误,与路由器无关。
客户一般不立刻激活修改的配置,等第二天开启晚上关机的前置机时,才发现终端可以出现login界面
,但是刷卡器和打印机不工作,因为备机保存有原先可以正常使用的配置,所以切换到备机工作正常
。
路由器配置无问题。
           丢失的半个括号
                                         如下为调用CFG后最终被更改的文件
```
[ttyp112] ;终端号

terms.ini

磁条读写器=0101 密码键盘=0103 串口打印机=0102 并口打印机类型=0003 内置磁条设备=0 IC卡端口=1 解决方法: 禁止使用CFG.ABS交易或使用CFG.ABS交易时终端号不要超过100